## How to Review Current Disbursement Plan in USFWorks

- 1) Login to USF Works.
- 2) Click on the picture icon on the upper right corner of the page and select View Profile:

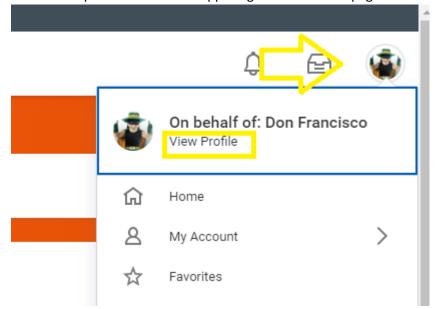

3) On the right hand side of the page under **Job Details**, the **Disbursement Plan Period** field will reflect your current disbursement election. In the example below, it is 12 months.

## Job Details Employee ID 20273793 Organization USF (Paul Fitzgerald) >> School of Management (Charles Moses [C]) Position Professor Business Title Professor Job Profile JC4149 - Professor Employee Type Regular 8 Individual Contributor Management Level Time Type Full time FTE 100.00% Location O Downtown Campus Annual Work Period Faculty Pay 10 Months (August 1 - May 31) Work Period Percent of Year 83.33% Blended FTE 83.33% Disbursement Plan Period Faculty Pay 12 Months (August 1 - July 31)